## LAUNCH

# **BMW EGS(Automatic\_Transmission\_Control\_Module)\_Coding**

### **523Li\_2008**

#### **Model:**

2008 BMW 523Li

#### **Fault Description**:

Replaced the second-hand gearbox control module, read the fault code is "511B EGS code", need to do code function.

#### **Steps**:

1. Enter "TCM (Automatic Transmission Control Module-EGS/DKG/SMG)".

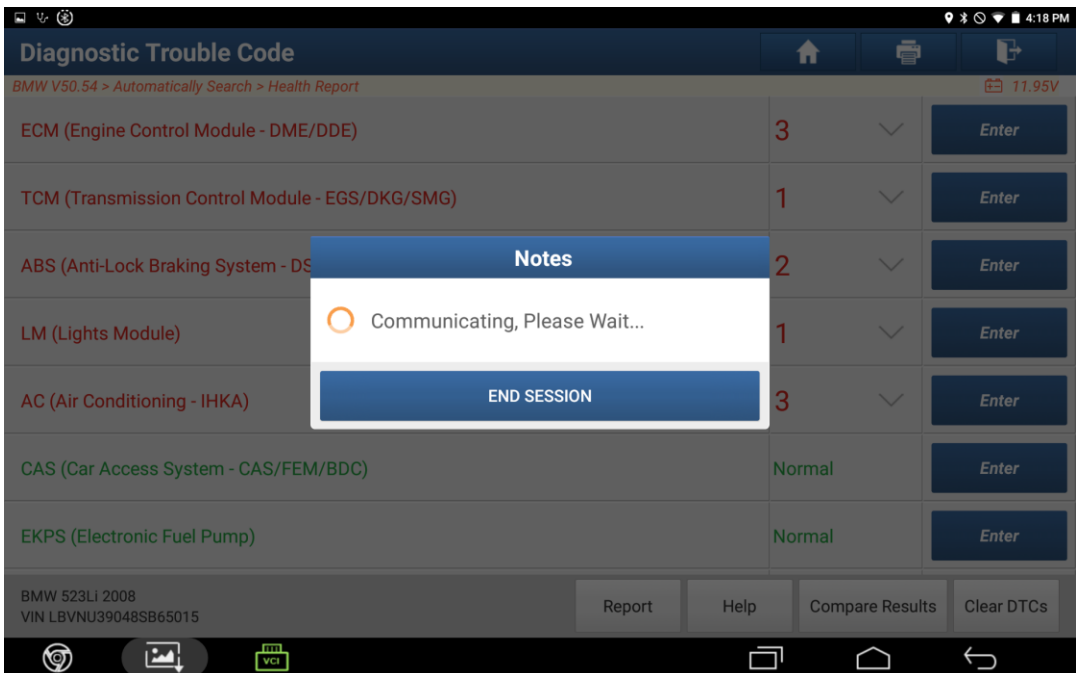

2. Select the "Read Fault Code" menu.

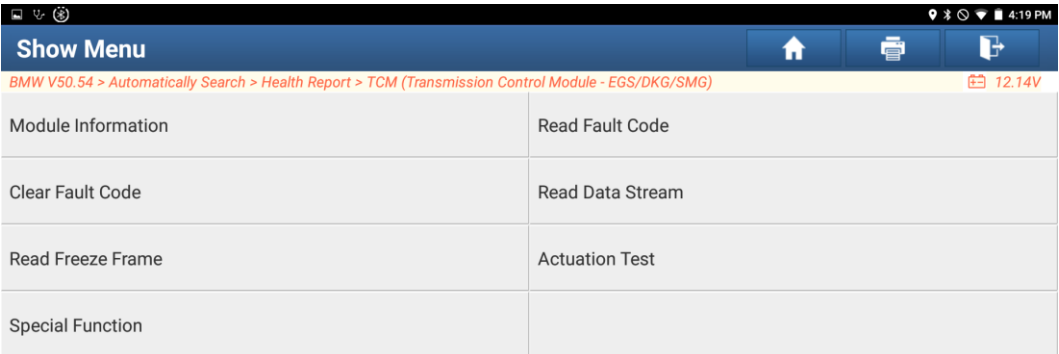

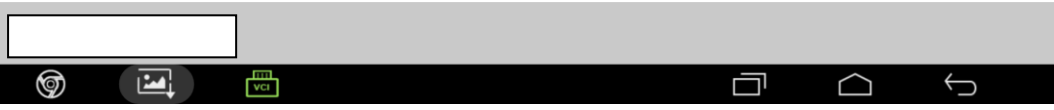

3. The fault code is: 511B EGS coding, as shown below;

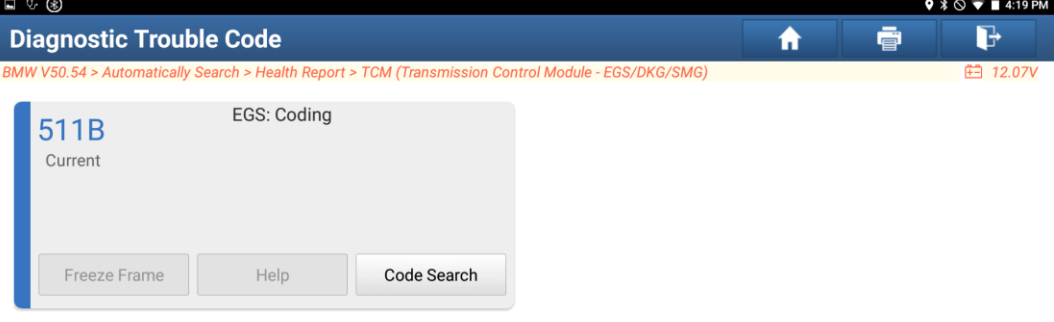

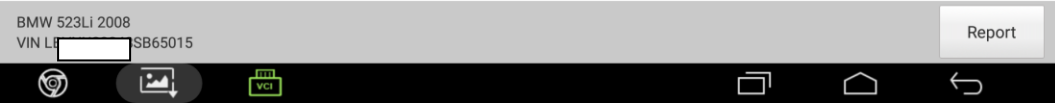

4. Select the "coding/program" menu;

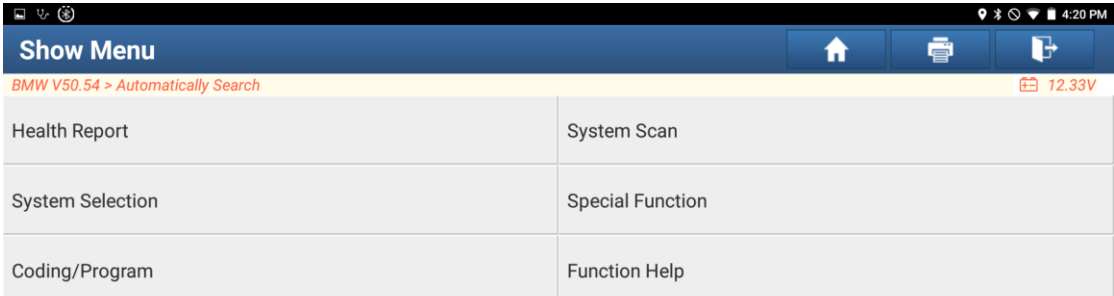

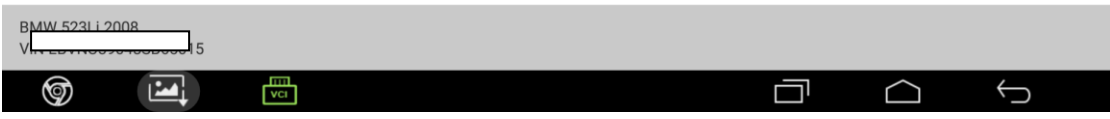

5. Confirm that the model information is correct, click "Next";

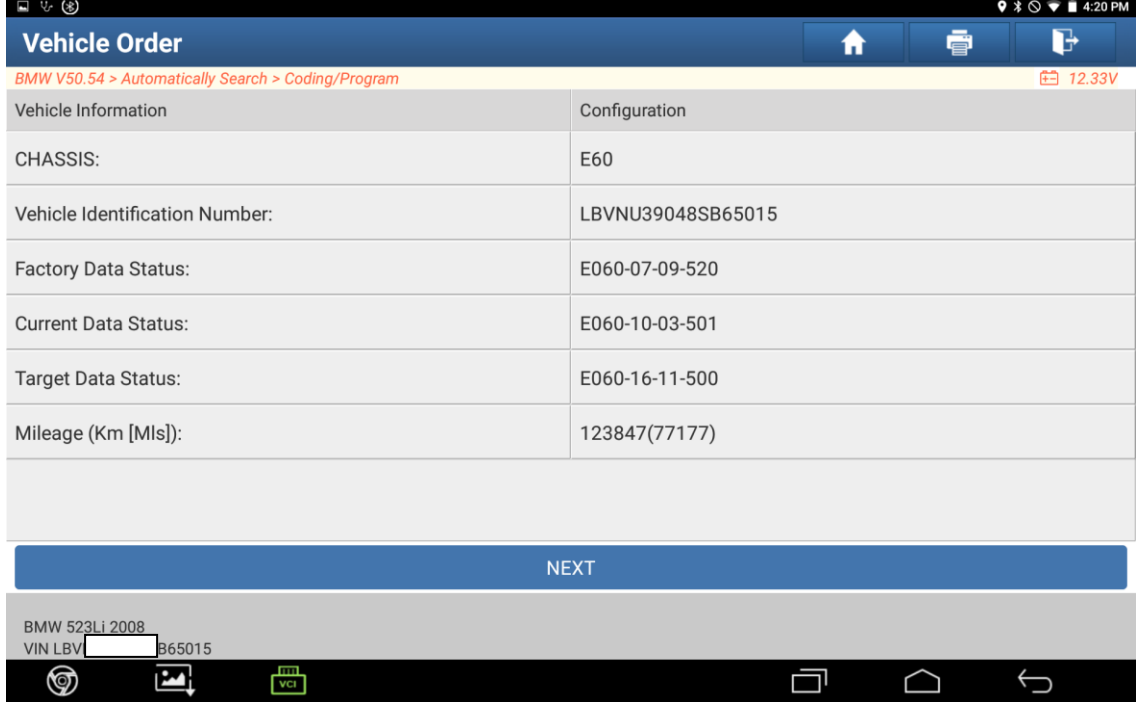

#### 6. Select "Coding System List";

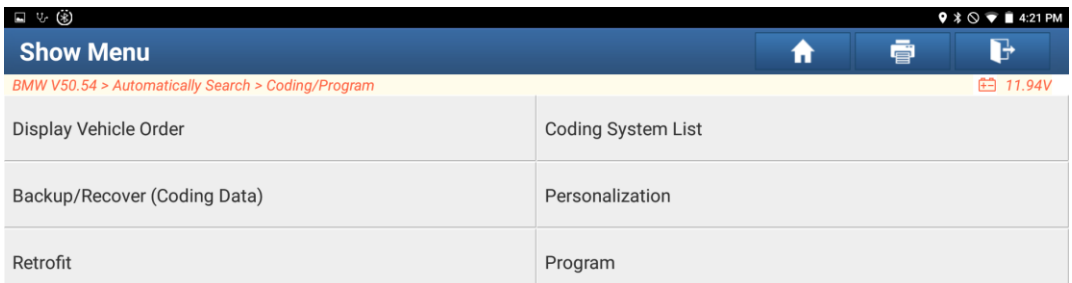

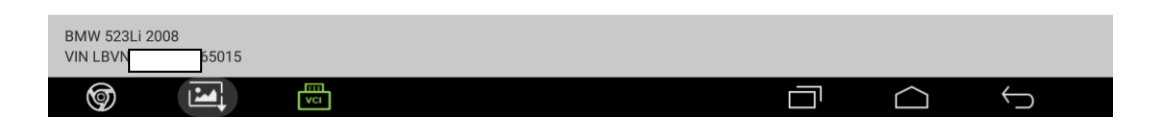

### 7. Select "EGS (Transmission Control Module)";

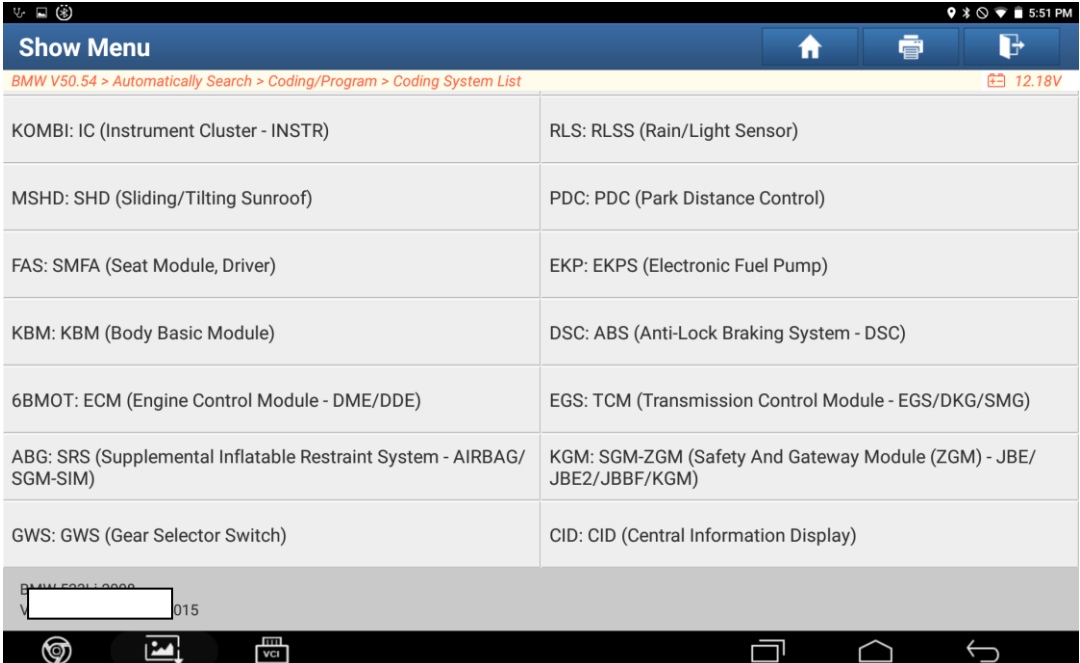

8. Operate the vehicle according to the operation prompt, click "Yes" to execute the encoding;

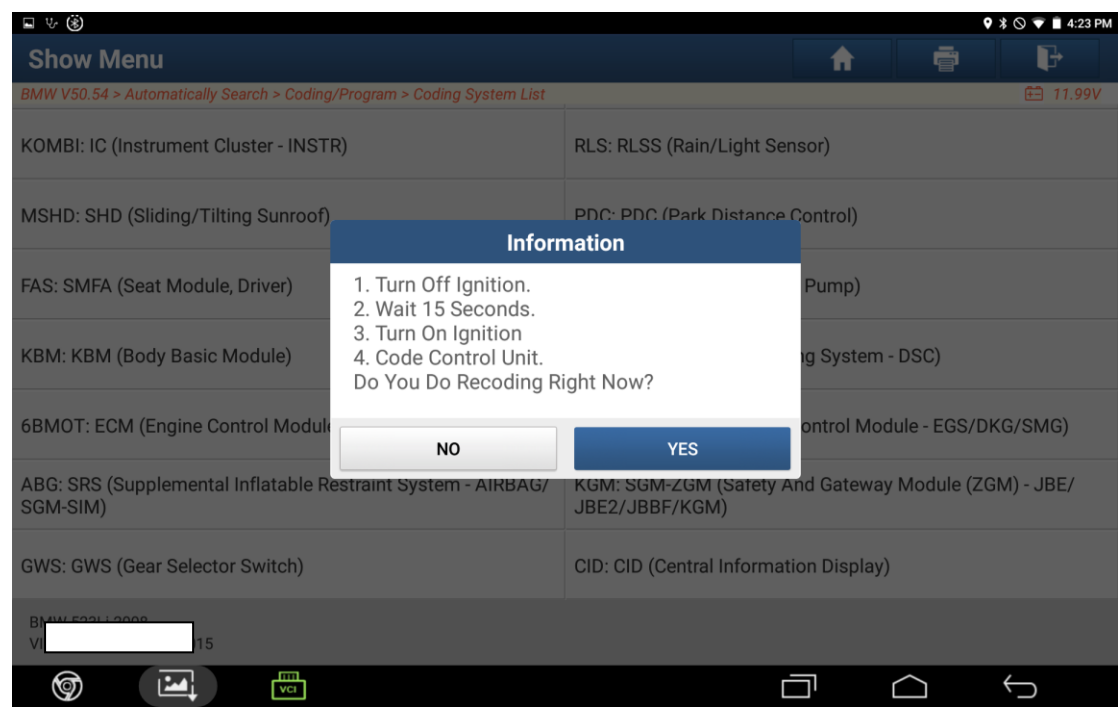

9. Re-encoding is complete, click "OK";

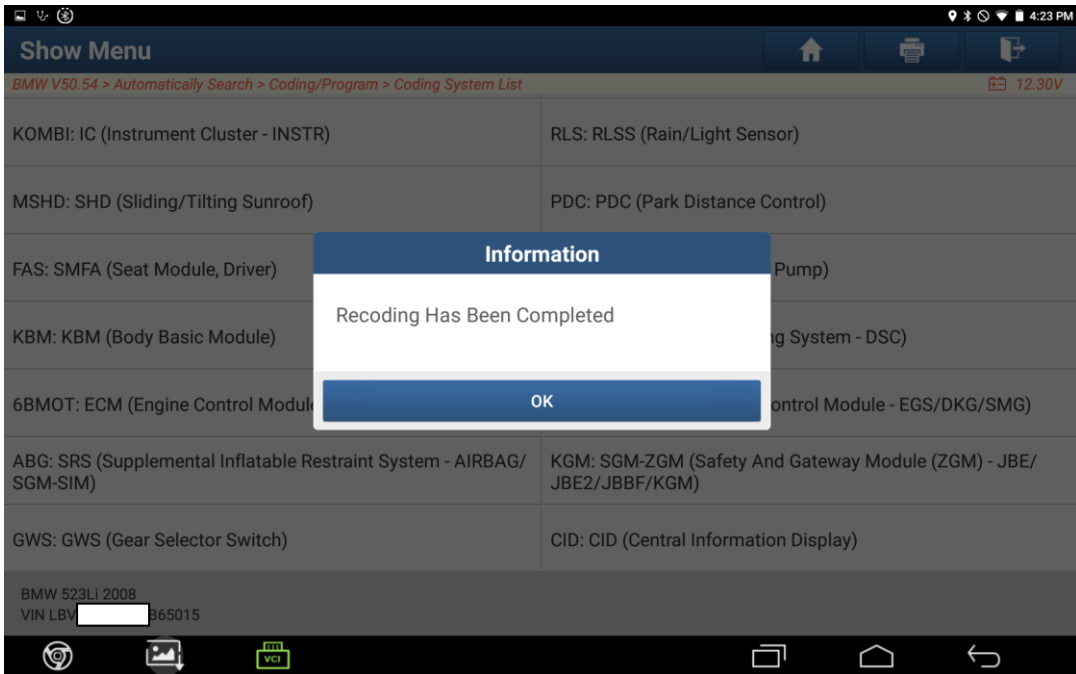

10. Read the code again, the system has no fault code;

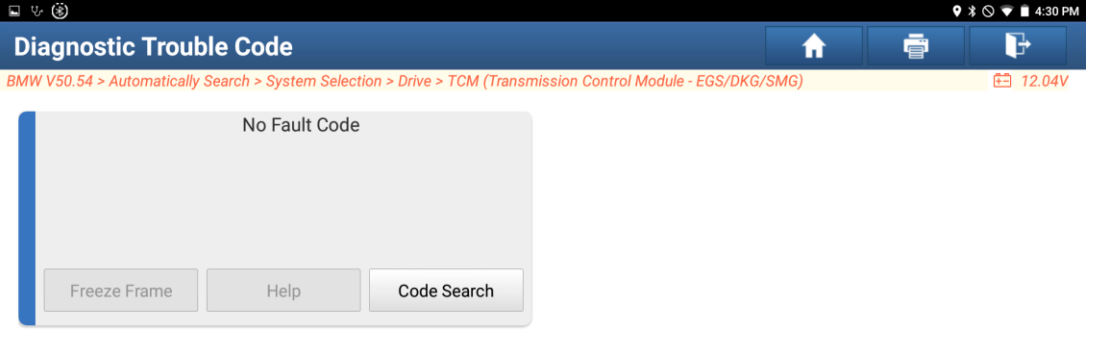

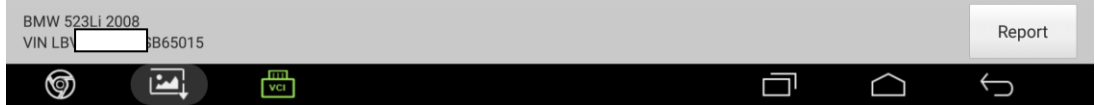

The end.